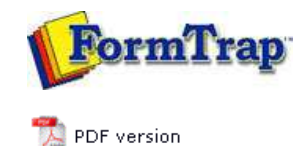

## **Other Add-ons**

P Prodocom Fax

**Replace Filter**

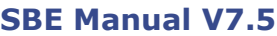

Start | Queues | Data Folders | Archive | Setup | Submit Associated Files | **Other Add-ons** | Related Batch Processes | Special Forms

#### Replace Filter in FTSpooler

Note: This software is supplied with three months warranty, with no ongoing support or charges. It is designed for single-byte encoding systems only.

### Introduction

This filter is used to modify FormTrap input or output. Data to change is recognised by a character string, with optional replacement of that character string. To delete, use " " as the empty replace string.

Top

#### Components

There are two components to the filter:

- 1. **replace.exe** the executable program
- **replace.ini** stores character sequences to be identified and replaced and must be 2. in the same directory as the program.

Both are normally in the same %ftinst% folder.

**Top** 

Format of replace.ini

**replace.ini** is built in sections. Sections are set up in the following format:

```
[section]
"old_string" "new_string" all/first
```
Where

- **section** is a name to identify this operation;
- **"old string"** is the string to be replaced;
- **"new string"** is the replacement; and
- **<all/first\$gt;** defines whether the replacement should occur on only the first instance or all instances of the string in the file.

For example, a section to select output bin 2, normal on the HP 9040 with the optional HP Q5693A 8-bin mailbox is shown below:

**[OutputBin2Normal] "@PJL COMMENT" "@PJL SET OUTBIN=OPTIONALOUTBIN2\0D\0A@PJL SET FINISH=NONE\0D\0A@PJL COMMENT" First (all on one line)**

**Special Characters:** Unprintable characters (eg. escape, form feed) are represented by using a backslash "\" character followed by the ASCII representation of the character in hexidecimal format. For example, the escape character is represented as **"\1b"** - any case for characters a-f (A-F).

Multiple "old string" "new string" "all/first" lines may be provided and are inspected in the order given. Already processed replacement strings are NOT reinspected.

Top

Usage - Command Line

Command line is the norm for Unix/Linux and may be used for Windows outside of the normal Spooler procedure. You can use "replace" on any file, outside of FormTrap. The filter takes three parameters:

input file output file section name.

For example:

**replace "c:\files\input.pcl" "c:\formtrap\output.pcl" short**

Top

Installation within Spooler V7 via Setup

(normally to drive special features of laser printers).

# **Version 7 Installation, SBE and Enterprise:**

Copy **replace.exe** and **replace.ini** to the %ftinst% folder.

"**Western**" filter) or invoked as **Post formatting** filter for output manipulation

Define each different required **Section** in **Setup**, **Filters** (see the manual page via F1 and below) and invoke via **Queues**, **Filters** tab.

This is the Setup Filters screen for the filter to output to Bin 2, Normal for the HP 9040 with HP Q5693A 8-bin mailbox attached.

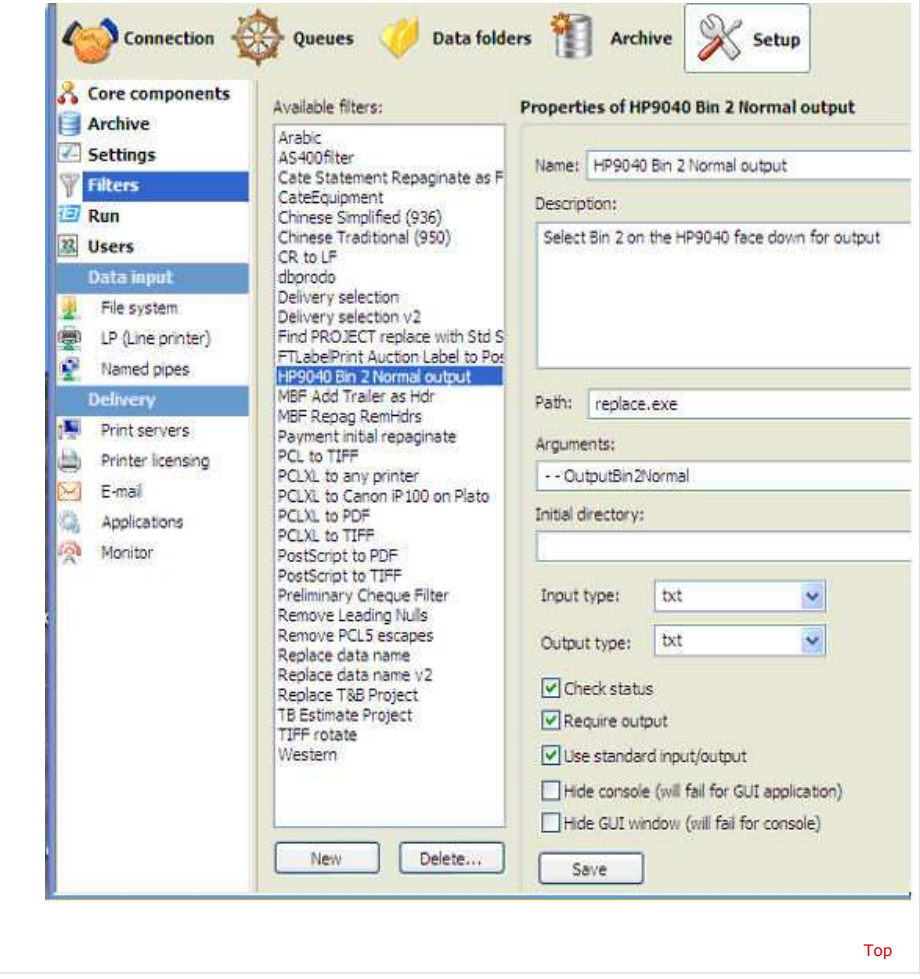

**Disclaimer** | **Home** | **About Us** | **News** | **Products** | **Customers** | **Free Trial** | **Contact Us** | **Success Stories Copyright © 1995-2011 TCG Information Systems Pty. Ltd. All rights reserved.**